# Git!

### **Table of contents**

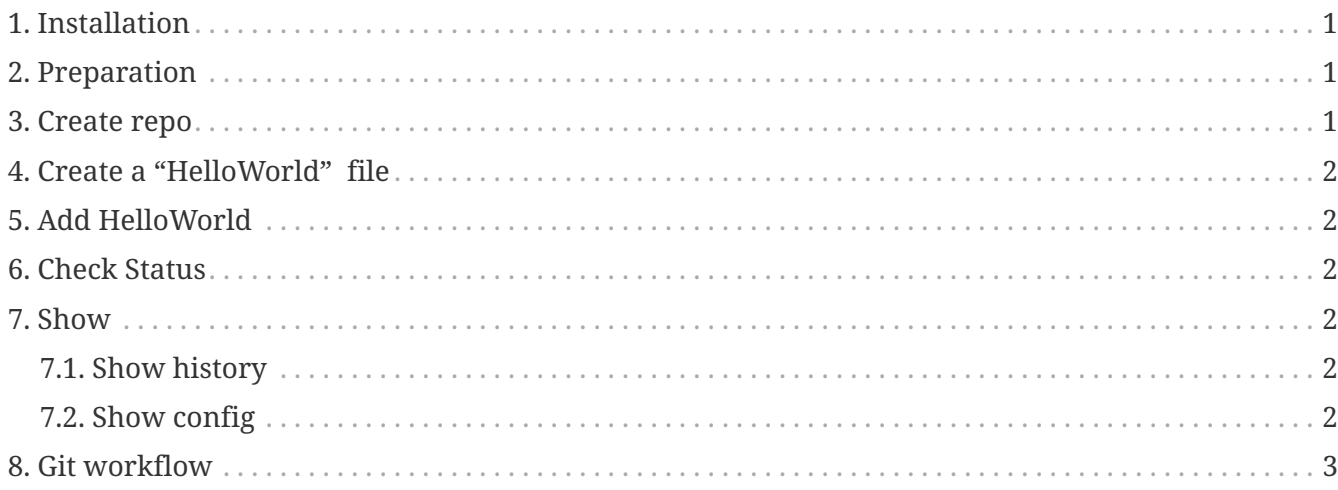

# <span id="page-0-0"></span>1. Installation

install

apt-get install git

# <span id="page-0-1"></span>2. Preparation

Setting up name and e-mail address

git config --global user.name "Your Name" git config --global user.email "email@foo.com"

### <span id="page-0-2"></span>3. Create repo

Create a repository

git init

### <span id="page-1-0"></span>**4. Create a "HelloWorld" file**

*Hello world!*

mkdir HelloWorld touch HelloWorld/hello

### <span id="page-1-1"></span>**5. Add HelloWorld**

*Add file*

git add HelloWorld git commit -m "Hello World!"

 $\Omega$ 

*You'd better not do that*

git commit la e.g. git add; git commit

#### <span id="page-1-2"></span>**6. Check Status**

*Check status*

git status

#### <span id="page-1-3"></span>**7. Show**

#### <span id="page-1-4"></span>**7.1. Show history**

*git log*

git log

#### <span id="page-1-5"></span>**7.2. Show config**

*git config*

git config --list

### <span id="page-2-0"></span>**8. Git workflow**

*Git workflow*

touch HelloWorld/hello1 git status git add HelloWorld git status git commit -m "Hello " git status